## كيفية تمرير التحديت عن طريق USB لجهاز ECHOLINK PRIME

1) قم بتحميل آخر تحديث للجهاز من موقع [www.echolinkhd.com](http://www.echolinkhd.com/) التحديثات

2) قم بوضع التحديث بالفالشة USB و بعد دلك إيصالها مع الجهاز.

3) إضغط على زر '**Menu** 'الخاص بريموت كنترول لدخول إلى الواجهة الرئيسية للجهاز

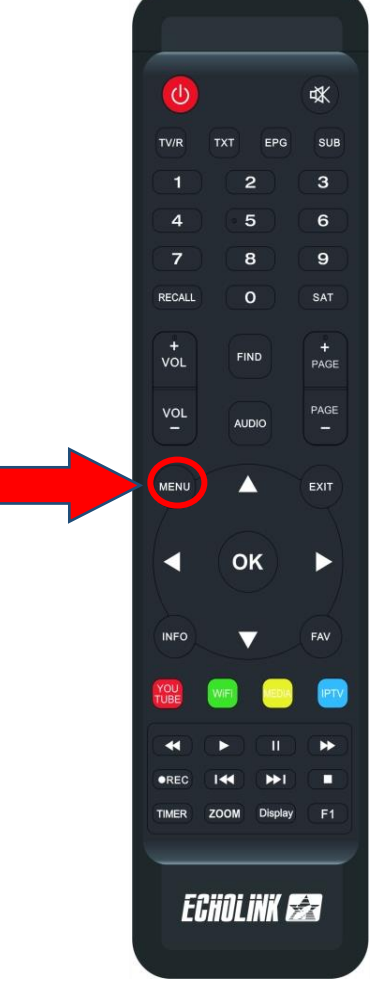

### 4) إضغط على **MANAGER USB**

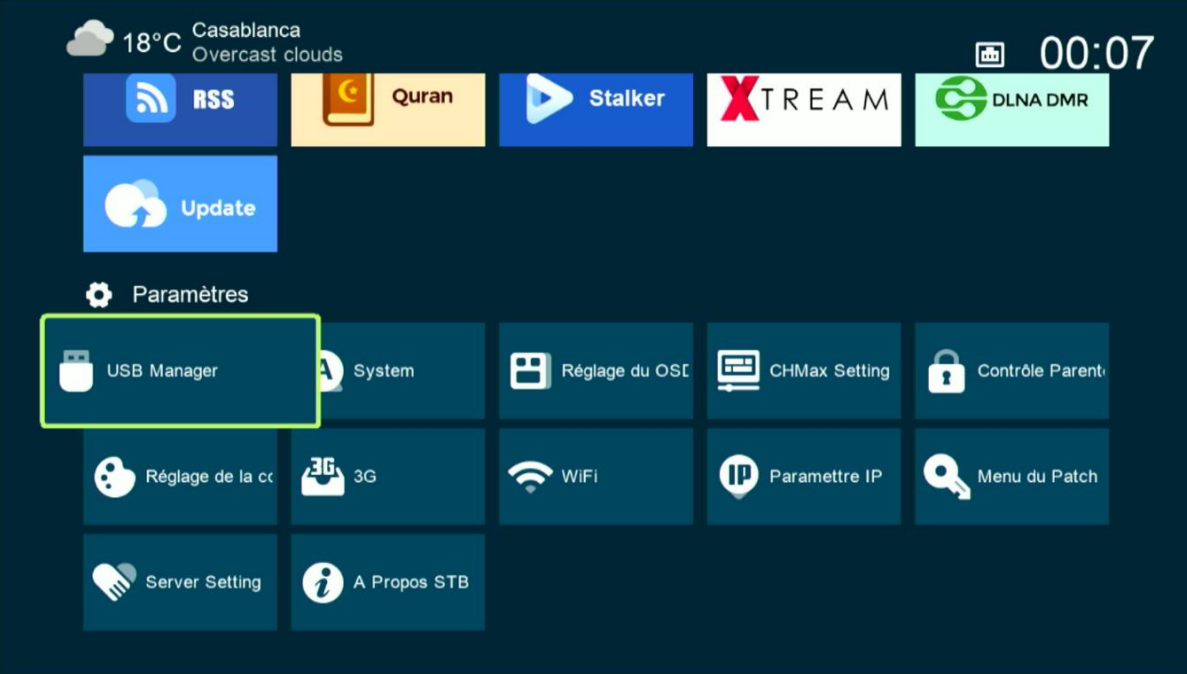

# 5) أدخل إلى **USB**

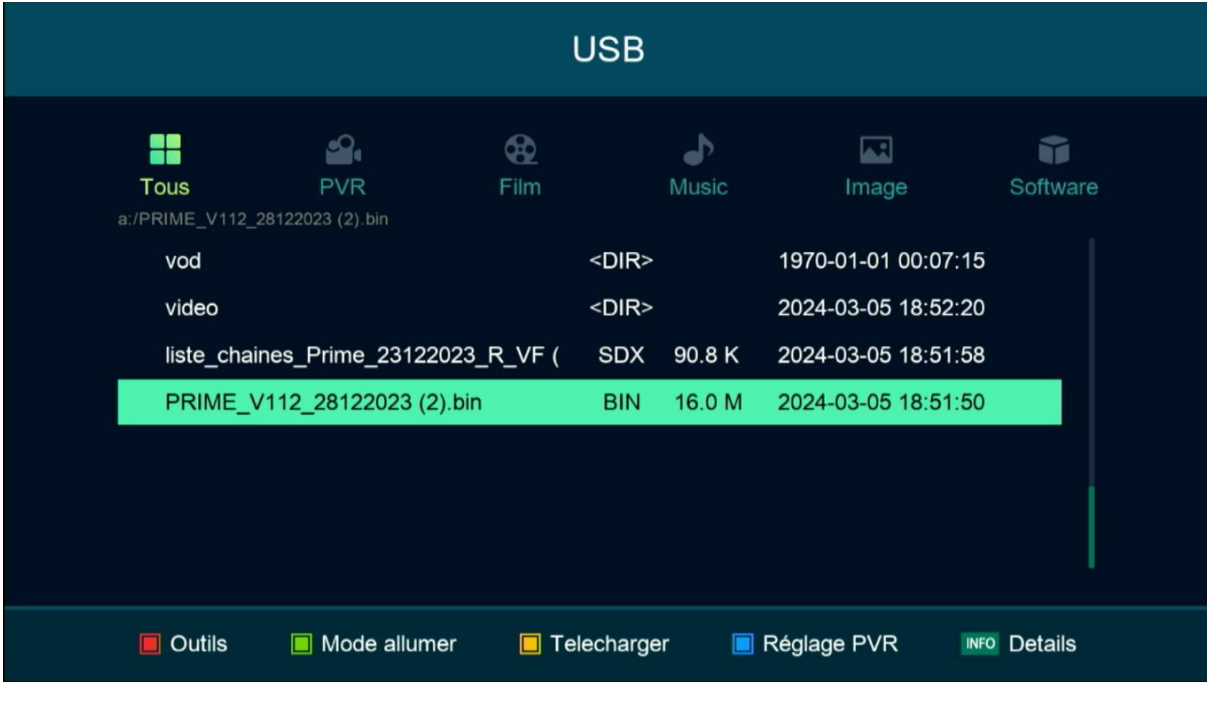

#### 6) إختر التحديت الخاص بالجهاز تم إضغط على زر **OK**

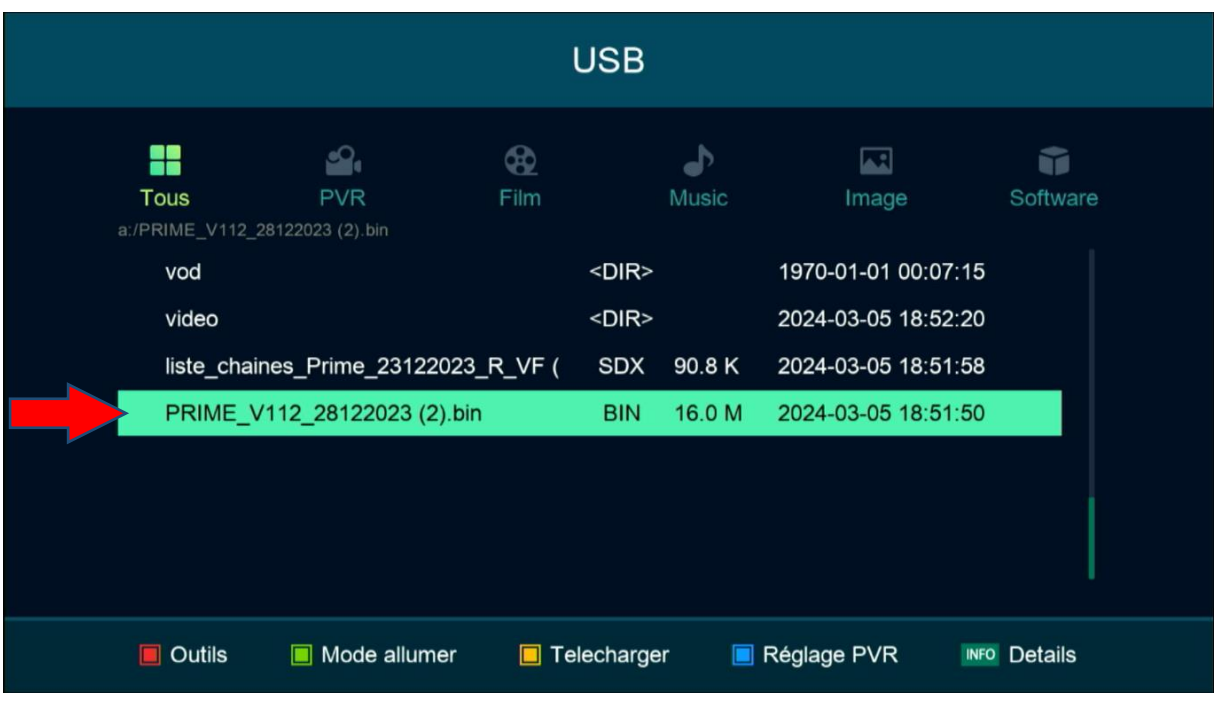

#### 7) بعدها ، سوف تضهر لك هده الرسالة إضغط على '**Oui** 'لبدء عملية تتبيث التحديت على جهازك

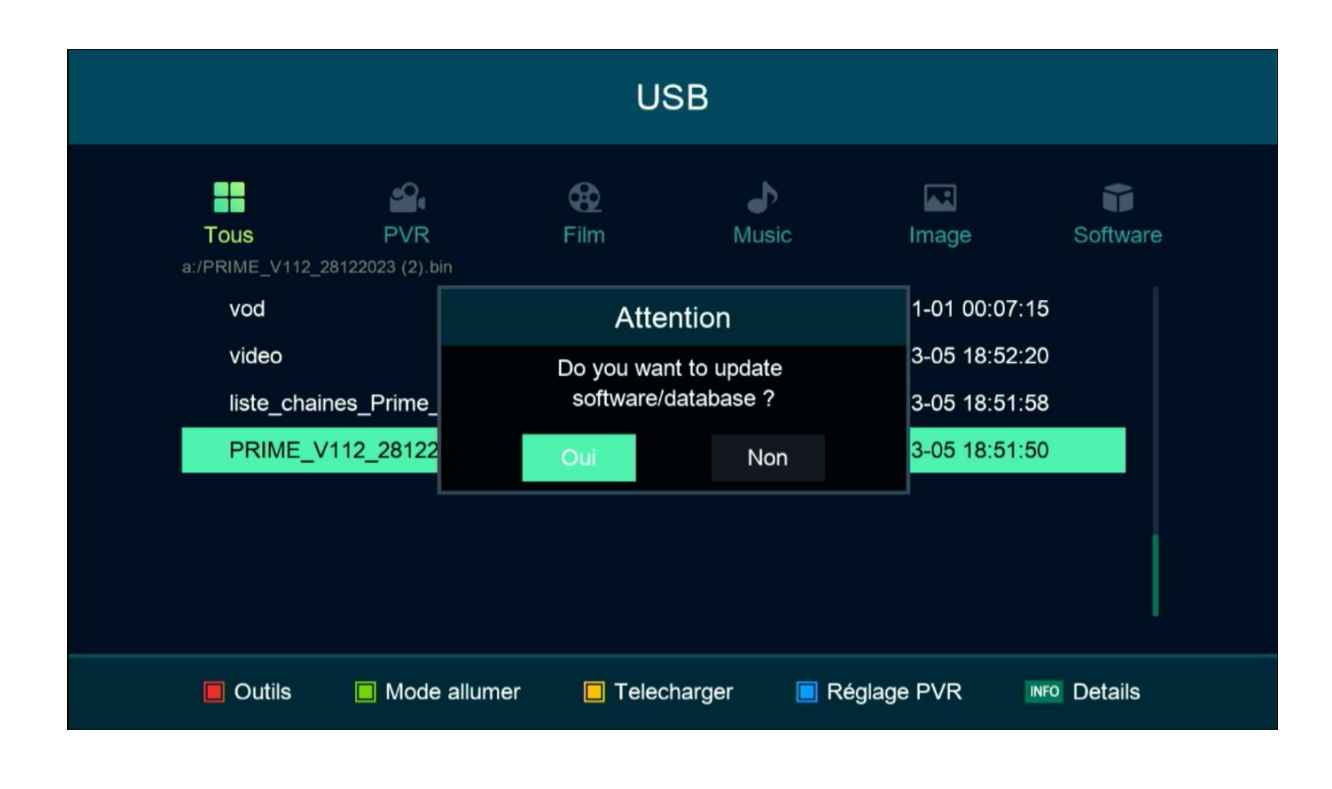

#### بدأت عملية التحديث

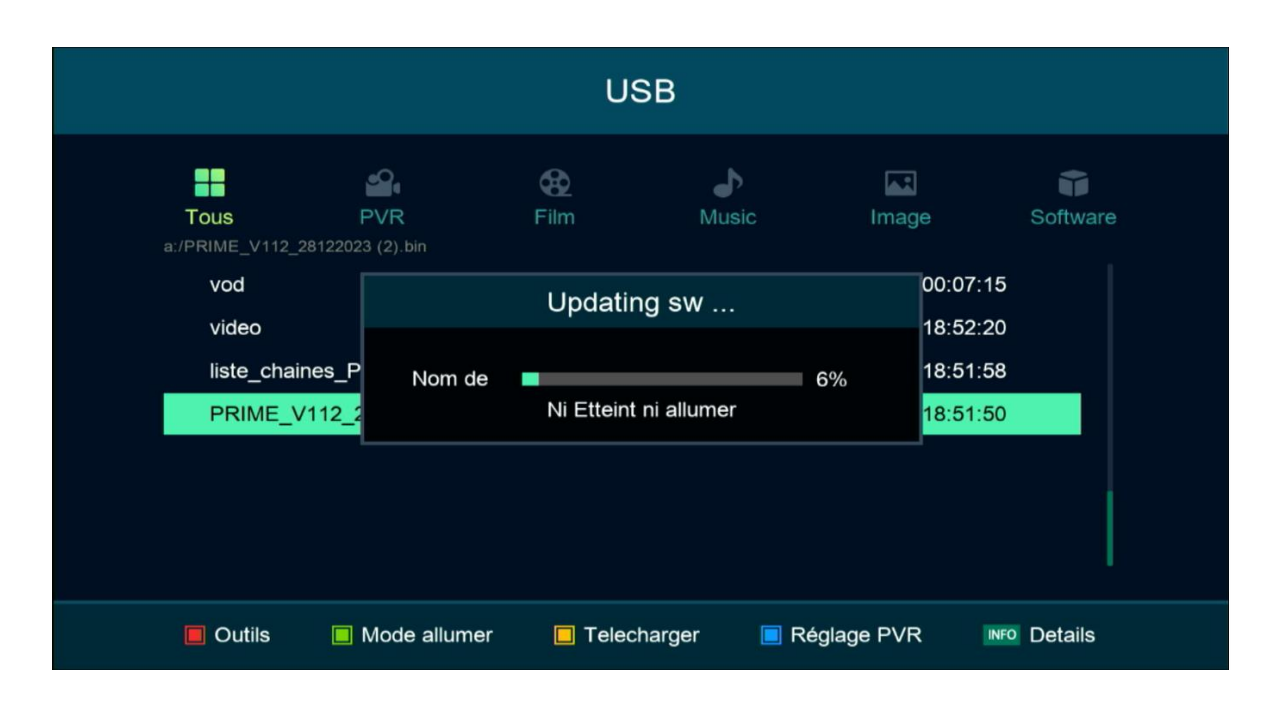

### مالحضة هامة : إحرص على أن أال يتم فصل الكهرباء على الجهاز أتناء التحديت

بعد إنتهاء التحديت ، الجهاز سوف يعيد تشغيل نفسه

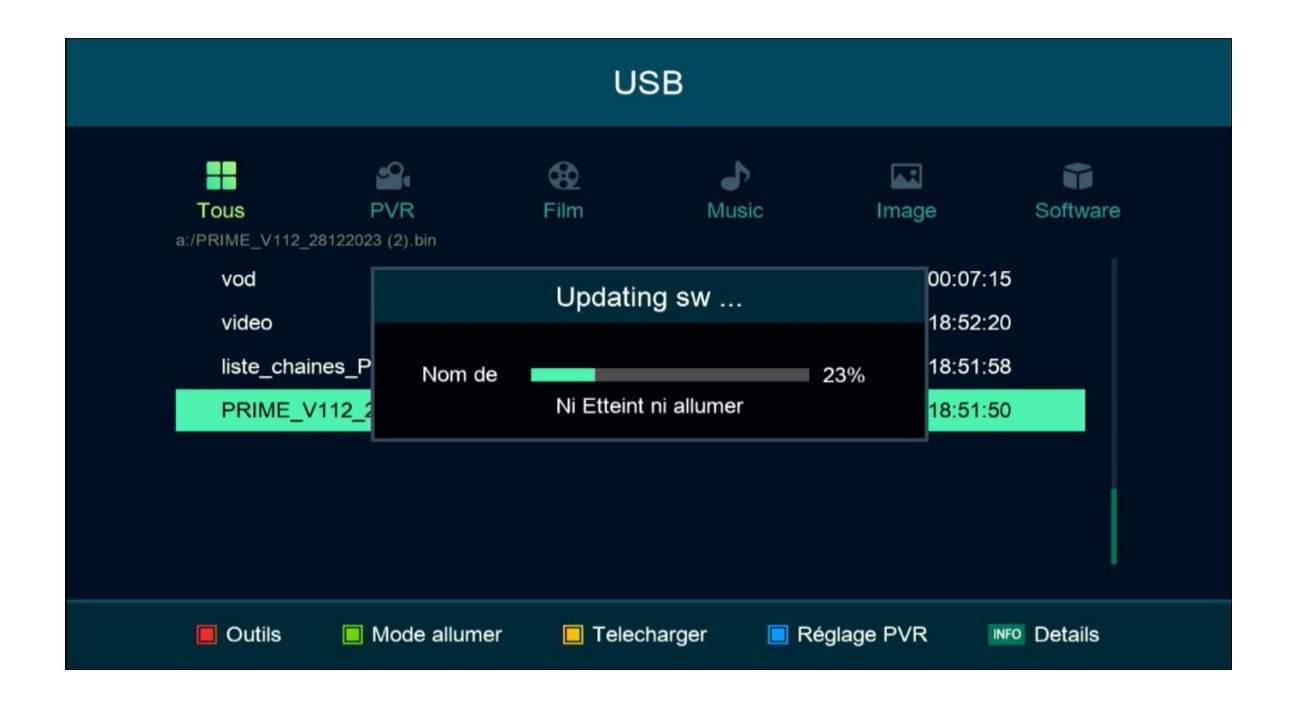

مبروك عليك تم تحديث جهازك بنجاح